# **Cookiecutter Django CMS Documentation**

*Release 0.2.2*

**Emanuele Palazzetti**

December 24, 2013

# **Contents**

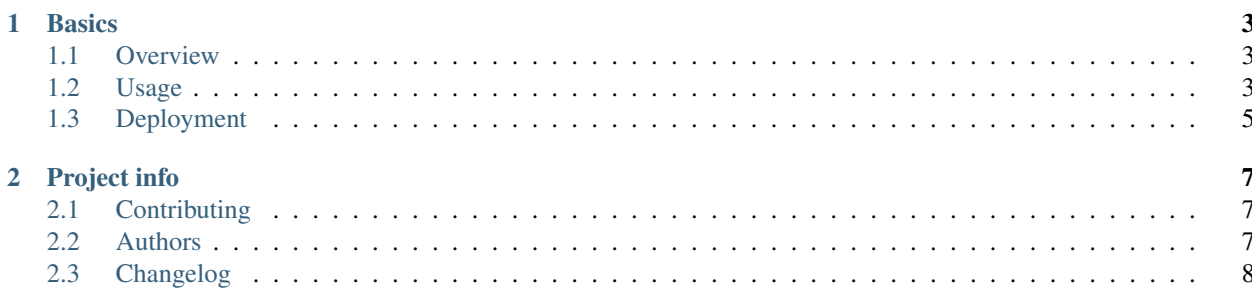

[Cookiecutter](https://github.com/audreyr/cookiecutter) template to be up and running with Django CMS as fast as possible! A simple bootstrap template is available and you can use it as a base for your website.

## **Basics**

## <span id="page-6-1"></span><span id="page-6-0"></span>**1.1 Overview**

Warning: All these steps follow the [Django CMS documentation](http://docs.django-cms.org/en/develop/index.html) (still in beta). However this is ONLY a cookiecutter template and there is NO INTENTION to replace the official documentation.

#### **1.1.1 Features**

Features?

- Have your Django CMS installation ready with just "one command"
- Shipped with a simple Bootstrap 3 template
- Django project structure according to "Two scoops of Django" book (thanks to [@pydanny](http://twitter.com/pydanny) and [@audreyr\)](http://twitter.com/audreyr)
- Project ready to deployment on Heroku without any Django configurations
- Collect static on your Amazon S3 bucket
- Do you need anything else?

#### **1.1.2 Similar projects**

• [aldryn-installer](https://github.com/nephila/aldryn-installer) from [@nephila](http://twitter.com/NephilaIt)

## <span id="page-6-2"></span>**1.2 Usage**

#### **1.2.1 Bootstrap your project**

First, get and install cookiecutter in your virtualenv:

```
$ pip install cookiecutter
```
#### Now run it against this repo:

\$ cookiecutter https://github.com/palazzem/cookiecutter-django-cms.git --checkout 0.2.3

#### You'll be prompted for some project configurations:

```
full_name (default is "Michael Scott")?
email (default is "bestboss.scott@example.com")?
github_username (default is "mscott")?
year (default is "2013")?
version (default is "0.1.0")?
project_name (default is "Django CMS")?
repo_name (default is "django-cms-web")?
django_cms_app (default is "django_cms")?
project_short_description (default is "Django CMS boilerplate to start your website in 5 minutes.")?
languages (default is "en")?
site_name (default is "example.com")?
django_filer (default is "n")?
heroku (default is "y")?
```
Now you are ready to use Django CMS!

#### **1.2.2 Initial configurations**

Like any other Django project you should do these extra steps (if you are a Djangonaut, skip this).

Install all development requirements in your virtualenv:

```
$ pip install -r requirements/development.txt
```
Sync your database with migrations:

```
$ python manage.py syncdb --all --settings=django_cms.settings.dev
$ python manage.py migrate --fake --settings=django_cms.settings.dev
```
Run all Django CMS check and start django runserver:

\$ python manage.py cms check --settings=django\_cms.settings.dev \$ python manage.py runserver --settings=django\_cms.settings.dev

Open <http://localhost:8000> and create your first page with Django CMS admin!

Note: You can avoid to use --settings parameter if you export DJANGO\_SETTINGS\_MODULE=django\_cms.settings.dev in your environment

Note: django\_cms package could have a different name according to your initial choose

#### **1.2.3 More configurations**

For more Django CMS configurations, check official [documentation](http://docs.django-cms.org/en/develop/getting_started/configuration.html) (still in beta).

## <span id="page-8-0"></span>**1.3 Deployment**

#### **1.3.1 Prepare your git repository**

Before continue, be sure to create your git repository:

```
$ git init
$ git add .
$ git commit -m"Initial commit"
```
Note: Generated project already have a valid . gitignore for Django

#### **1.3.2 Heroku**

If you choose to enable Heroku deployment during project bootstrap, you already have anything you need. Simply obtain [Heroku Toolbelt](https://toolbelt.heroku.com/) and start creating your first application:

```
$ heroku apps: create <app_name>
$ git push heroku master
```
You have deployed your website in Heroku platform but you need to achieve some extra steps.

Note: Check ALLOWED\_HOSTS setting or you will get a 400 (bad request) error when in production

#### **1.3.3 Heroku configuration**

Set these enviroment variables so production configuration will work like expected:

```
$ heroku config:set DJANGO_SECRET_KEY=<random secret key>
$ heroku config:set DJANGO_SETTINGS_MODULE=django_cms.settings.production
```
Note: django\_cms package could have a different name according to your initial choose

Configure your [AWS bucket](http://docs.aws.amazon.com/AWSSimpleQueueService/latest/SQSGettingStartedGuide/AWSCredentials.html) and add these environment variables to Heroku:

```
$ heroku config:set AWS_ACCESS_KEY_ID=<random key_id>
$ heroku config:set AWS_SECRET_ACCESS_KEY=<random access_key>
$ heroku config:set AWS_STORAGE_BUCKET_NAME=<your bucket name>
```
#### **1.3.4 Syncdb and collect static**

Run these commands using Heroku run:

\$ heroku run python django\_cms/manage.py syncdb --all \$ heroku run python django\_cms/manage.py migrate --fake \$ heroku run python django\_cms/manage.py collectstatic

Note: django\_cms package could have a different name according to your initial choose

That's all! Your Django CMS website is deployed on Heroku platform!

## **Project info**

## <span id="page-10-1"></span><span id="page-10-0"></span>**2.1 Contributing**

Contributions are welcome, and they are greatly appreciated! Every little bit helps, and credit will always be given.

#### **2.1.1 Add new templates**

If you want to add your bootstrap template, simply submit a pull request:

- Add your template in templates folder
- In base.py add your template name in CMS\_TEMPLATES
- Add your name in AUTHORS.rst under Contributors list

Note: It's better to provide generic templates that could be customized by end users. Don't put your already customized template or third party template with Copyright license.

#### **2.1.2 More deployment options**

Submit a pull request and edit all required settings to provide new deployment platforms. Be sure to:

- Add a deployment option in cookiecutter.json
- Use  $\{\hat{\varepsilon}$  if ...  $\hat{\varepsilon}$  blocks in settings files
- Add deployment instructions in deployment.rst

## <span id="page-10-2"></span>**2.2 Authors**

#### **2.2.1 Development Lead**

• Emanuele Palazzetti [<hello@palazzetti.me>](mailto:hello@palazzetti.me)

### **2.2.2 Contributors**

None yet. Why not be the first?

## <span id="page-11-0"></span>**2.3 Changelog**

### **2.3.1 0.2.3 (2013-12-23)**

New features:

- Documentation with installation and usage
- Added context processor to expose Google Analytics and Debug to Django template engine

Bug fixes:

- Missing XML sitemaps on urls
- Psycopg2 is missing in production environment
- Django reversion 1.8.0 now works

Other changes:

- Update Django CMS beta3
- Update Django 1.6.1

### **2.3.2 0.2.2 (2013-12-07)**

- Minor bootstrap updates
- Heroku deployment files
- Some bugfixes according to Django CMS beta